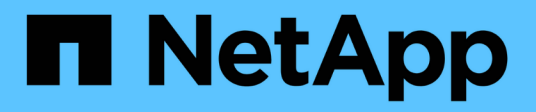

## **Avvio delle relazioni SnapVault**

#### Snap Creator Framework

NetApp October 04, 2023

This PDF was generated from https://docs.netapp.com/it-it/snap-creator-framework/sap-hanaops/task\_starting\_the\_snapvault\_relationships\_with\_data\_ontap\_operating\_in\_7\_mode.html on October 04, 2023. Always check docs.netapp.com for the latest.

# **Sommario**

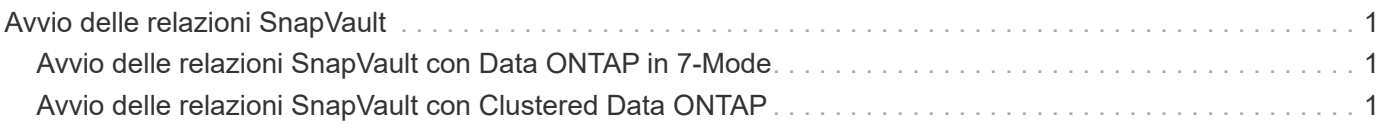

## <span id="page-2-0"></span>**Avvio delle relazioni SnapVault**

È necessario avviare la relazione SnapVault con Data ONTAP che opera in 7-Mode e Clustered Data ONTAP.

## <span id="page-2-1"></span>**Avvio delle relazioni SnapVault con Data ONTAP in 7-Mode**

È possibile avviare una relazione SnapVault con i comandi eseguiti sul sistema di storage secondario.

1. Per i sistemi storage che eseguono Data ONTAP in 7-Mode, è possibile avviare le relazioni SnapVault eseguendo il seguente comando:

```
hana2b> snapvault start -S hana1a:/vol/data_00001/mnt00001
/vol/backup_data_00001/mnt00001
Snapvault configuration for the qtree has been set.
Transfer started.
Monitor progress with 'snapvault status' or the snapmirror log.
hana2b>
hana2b> snapvault start -S hana1a:/vol/data_00003/mnt00003
/vol/backup_data_00003/mnt00003
Snapvault configuration for the qtree has been set.
Transfer started.
Monitor progress with 'snapvault status' or the snapmirror log.
hana2b>
hana2b> snapvault start -S hana1b:/vol/data_00002/mnt00002
/vol/backup_data_00002/mnt00002
Snapvault configuration for the qtree has been set.
Transfer started.
Monitor progress with 'snapvault status' or the snapmirror log.
hana2b>
```
Si consiglia di utilizzare una rete dedicata per il traffico di replica. In tal caso, configurare il nome host di questa interfaccia sui controller di storage primari. Invece di hana1b e hana1a, il nome host potrebbe essere hana1a-REP e hana1b-REP.

## <span id="page-2-2"></span>**Avvio delle relazioni SnapVault con Clustered Data ONTAP**

 $\mathbf{d}$  .

È necessario definire un criterio SnapMirror prima di avviare una relazione SnapVault.

1. Per i sistemi storage che eseguono Clustered Data ONTAP, avviare le relazioni SnapVault eseguendo il seguente comando.

```
hana::> snapmirror policy create -vserver hana2b -policy SV HANA
hana::> snapmirror policy add-rule -vserver hana2b -policy SV HANA
-snapmirror-label daily -keep 20
hana::> snapmirror policy add-rule -vserver hana2b -policy SV HANA
-snapmirror-label hourly -keep 10
hana::> snapmirror policy show -vserver hana2b -policy SV HANA
                    Vserver: hana2b
    SnapMirror Policy Name: SV HANA
                Policy Owner: vserver-admin
                Tries Limit: 8
          Transfer Priority: normal
  Ignore accesstime Enabled: false
     Transfer Restartability: always
                  Comment: -
      Total Number of Rules: 2
                 Total Keep: 8
                      Rules: Snapmirror-label Keep Preserve Warn
                             ----------------- ---- -------- ----
                           daily 20 false 0
                           hourly 10 false 0
```
Il criterio deve contenere regole per tutte le classi di conservazione (etichette) utilizzate nella configurazione di Snap Creator. I comandi sopra riportati mostrano come creare una policy SnapMirror dedicata SV\_HANA

2. Per creare e avviare la relazione SnapVault sulla console del cluster di backup, eseguire i seguenti comandi.

```
hana::> snapmirror create -source-path hanala:hana data -destination
-path
hana2b:backup_hana_data -type XDP –policy SV_HANA
Operation succeeded: snapmirror create the relationship with destination
hana2b:backup hana data.
hana::> snapmirror initialize -destination-path hana2b:backup hana data
-type XDP
```
#### **Informazioni sul copyright**

Copyright © 2023 NetApp, Inc. Tutti i diritti riservati. Stampato negli Stati Uniti d'America. Nessuna porzione di questo documento soggetta a copyright può essere riprodotta in qualsiasi formato o mezzo (grafico, elettronico o meccanico, inclusi fotocopie, registrazione, nastri o storage in un sistema elettronico) senza previo consenso scritto da parte del detentore del copyright.

Il software derivato dal materiale sottoposto a copyright di NetApp è soggetto alla seguente licenza e dichiarazione di non responsabilità:

IL PRESENTE SOFTWARE VIENE FORNITO DA NETAPP "COSÌ COM'È" E SENZA QUALSIVOGLIA TIPO DI GARANZIA IMPLICITA O ESPRESSA FRA CUI, A TITOLO ESEMPLIFICATIVO E NON ESAUSTIVO, GARANZIE IMPLICITE DI COMMERCIABILITÀ E IDONEITÀ PER UNO SCOPO SPECIFICO, CHE VENGONO DECLINATE DAL PRESENTE DOCUMENTO. NETAPP NON VERRÀ CONSIDERATA RESPONSABILE IN ALCUN CASO PER QUALSIVOGLIA DANNO DIRETTO, INDIRETTO, ACCIDENTALE, SPECIALE, ESEMPLARE E CONSEQUENZIALE (COMPRESI, A TITOLO ESEMPLIFICATIVO E NON ESAUSTIVO, PROCUREMENT O SOSTITUZIONE DI MERCI O SERVIZI, IMPOSSIBILITÀ DI UTILIZZO O PERDITA DI DATI O PROFITTI OPPURE INTERRUZIONE DELL'ATTIVITÀ AZIENDALE) CAUSATO IN QUALSIVOGLIA MODO O IN RELAZIONE A QUALUNQUE TEORIA DI RESPONSABILITÀ, SIA ESSA CONTRATTUALE, RIGOROSA O DOVUTA A INSOLVENZA (COMPRESA LA NEGLIGENZA O ALTRO) INSORTA IN QUALSIASI MODO ATTRAVERSO L'UTILIZZO DEL PRESENTE SOFTWARE ANCHE IN PRESENZA DI UN PREAVVISO CIRCA L'EVENTUALITÀ DI QUESTO TIPO DI DANNI.

NetApp si riserva il diritto di modificare in qualsiasi momento qualunque prodotto descritto nel presente documento senza fornire alcun preavviso. NetApp non si assume alcuna responsabilità circa l'utilizzo dei prodotti o materiali descritti nel presente documento, con l'eccezione di quanto concordato espressamente e per iscritto da NetApp. L'utilizzo o l'acquisto del presente prodotto non comporta il rilascio di una licenza nell'ambito di un qualche diritto di brevetto, marchio commerciale o altro diritto di proprietà intellettuale di NetApp.

Il prodotto descritto in questa guida può essere protetto da uno o più brevetti degli Stati Uniti, esteri o in attesa di approvazione.

LEGENDA PER I DIRITTI SOTTOPOSTI A LIMITAZIONE: l'utilizzo, la duplicazione o la divulgazione da parte degli enti governativi sono soggetti alle limitazioni indicate nel sottoparagrafo (b)(3) della clausola Rights in Technical Data and Computer Software del DFARS 252.227-7013 (FEB 2014) e FAR 52.227-19 (DIC 2007).

I dati contenuti nel presente documento riguardano un articolo commerciale (secondo la definizione data in FAR 2.101) e sono di proprietà di NetApp, Inc. Tutti i dati tecnici e il software NetApp forniti secondo i termini del presente Contratto sono articoli aventi natura commerciale, sviluppati con finanziamenti esclusivamente privati. Il governo statunitense ha una licenza irrevocabile limitata, non esclusiva, non trasferibile, non cedibile, mondiale, per l'utilizzo dei Dati esclusivamente in connessione con e a supporto di un contratto governativo statunitense in base al quale i Dati sono distribuiti. Con la sola esclusione di quanto indicato nel presente documento, i Dati non possono essere utilizzati, divulgati, riprodotti, modificati, visualizzati o mostrati senza la previa approvazione scritta di NetApp, Inc. I diritti di licenza del governo degli Stati Uniti per il Dipartimento della Difesa sono limitati ai diritti identificati nella clausola DFARS 252.227-7015(b) (FEB 2014).

#### **Informazioni sul marchio commerciale**

NETAPP, il logo NETAPP e i marchi elencati alla pagina<http://www.netapp.com/TM> sono marchi di NetApp, Inc. Gli altri nomi di aziende e prodotti potrebbero essere marchi dei rispettivi proprietari.